AudaciousAudio.com

**Rob Schultz &** AudaciousAudio.com present:

**Viral Video: Build Buzz, Traffic and Profits with Masterful Multi-Media Marketing** 

**Creating Your Slide Show** 

©2006 Robert Schultz, all rights reserved

## Now its time to add our music to the slideshow

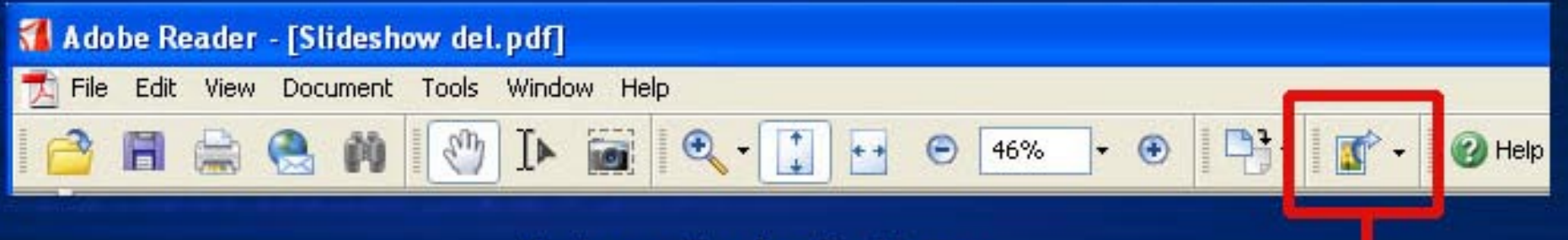

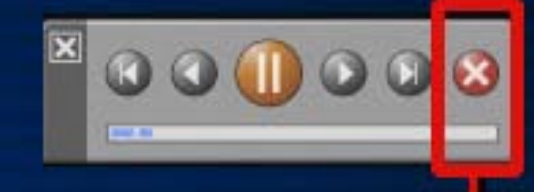

**Picture Tasks Button** 

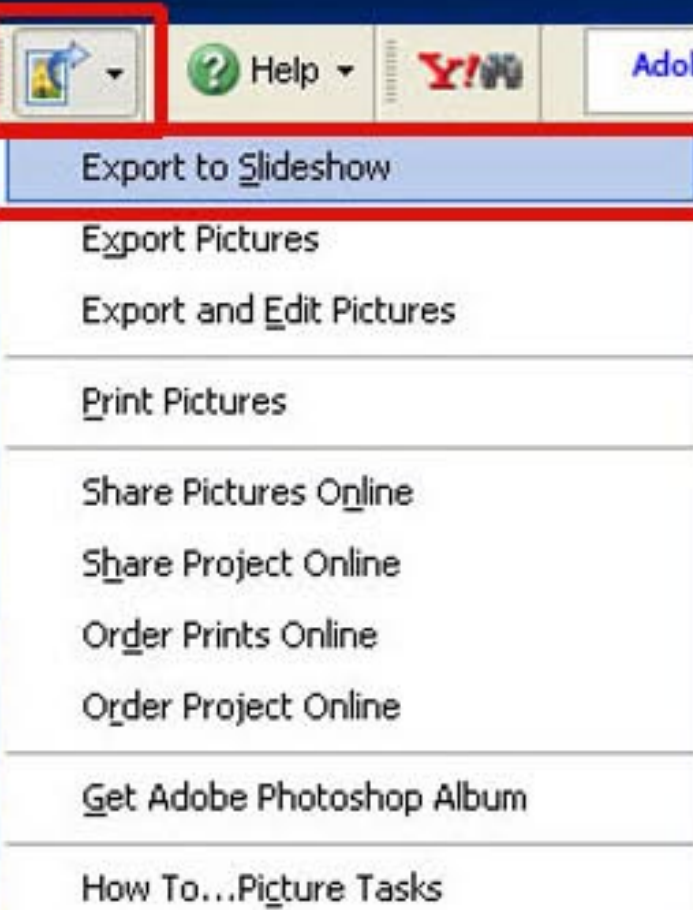

**CRUCIAL: You'll need the most recent** version of Adobe Acrobat Reader to pull this off.

In case Adobe Reader didn't open, simply open the PDF slideshow file from within Reader. It will begin to play.

Stop the slideshow by clicking on the Red X in the Control Palette that appears in the upper right hand corner of your screen. This will open up a non-slideshow version in Adobe Reader. Looks like a typical PDF file, with 1 image per page.

**Click on the Picture Tasks Button in the Button Bar and select Export to Slideshow** from the drop-down menu.

## Now its time to add our music to the slideshow

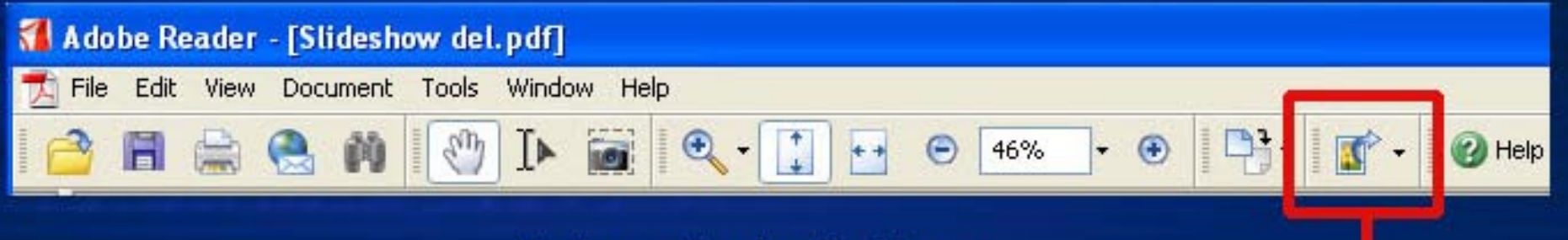

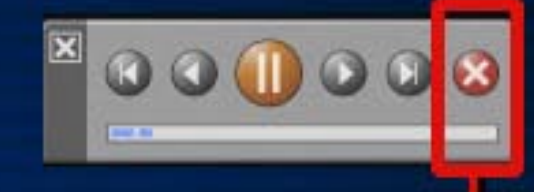

**Picture Tasks Button** 

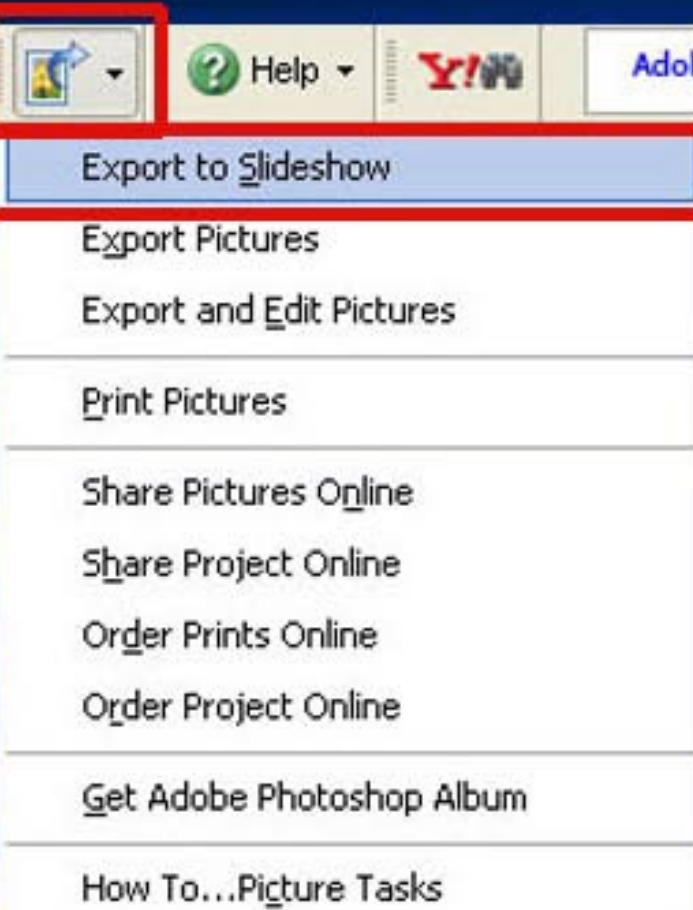

**CRUCIAL: You'll need the most recent** version of Adobe Acrobat Reader to pull this off.

In case Adobe Reader didn't open, simply open the PDF slideshow file from within Reader. It will begin to play.

Stop the slideshow by clicking on the Red X in the Control Palette that appears in the upper right hand corner of your screen. This will open up a non-slideshow version in Adobe Reader. Looks like a typical PDF file, with 1 image per page.

**Click on the Picture Tasks Button in the Button Bar and select Export to Slideshow** from the drop-down menu.

### Select specifics on our movie, add music and save

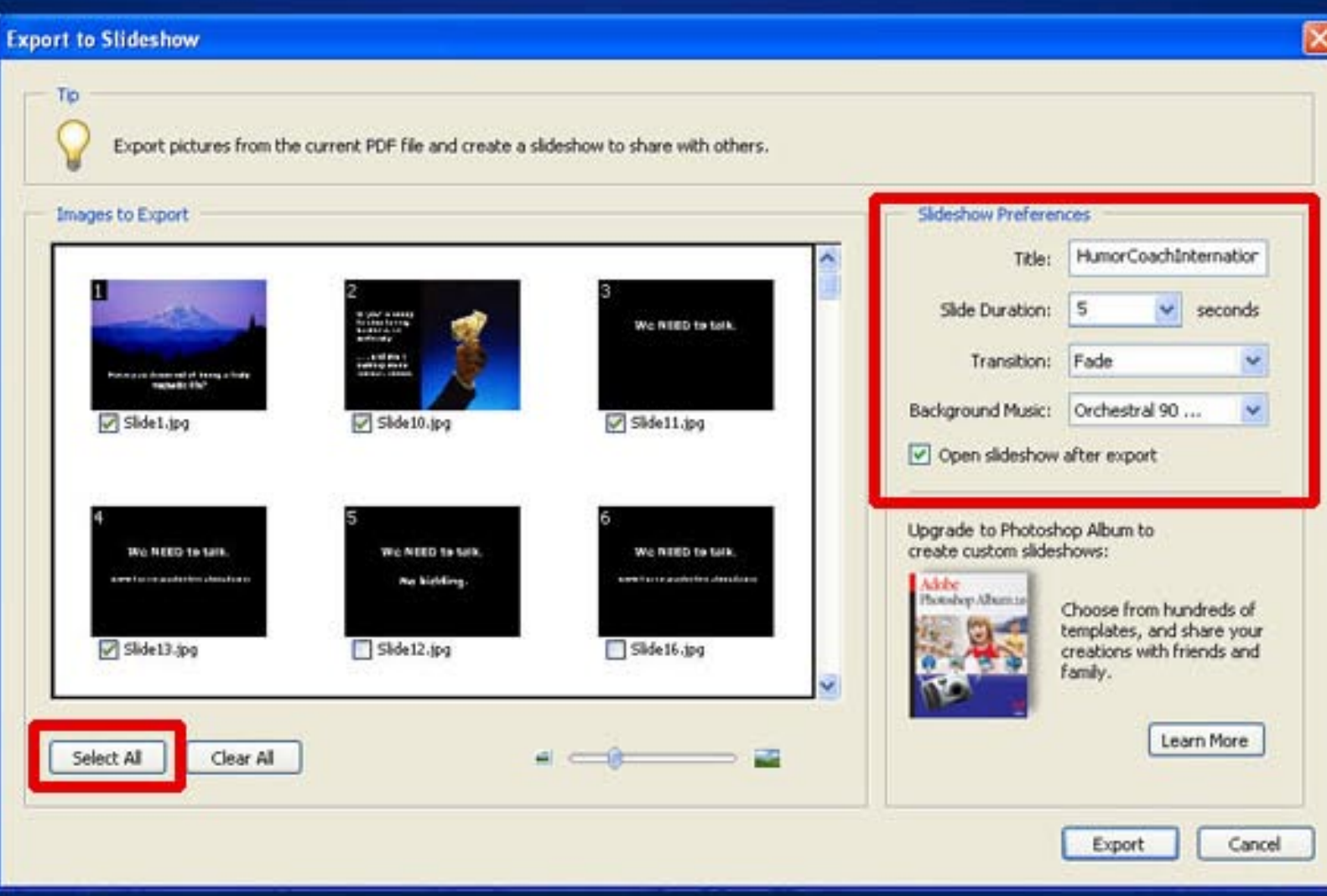

#### **Create your title**

**Select the slides you** want in your slideshow (or simply click on the **Select All button)** 

**Select the Slide Duration** 

**Select the Slide Transition Type (I)** recommend choosing Fade)

**Browse to select the** background music (the mp3 you downloaded and compressed in the previous tutorial)

### Select specifics on our movie, add music and save

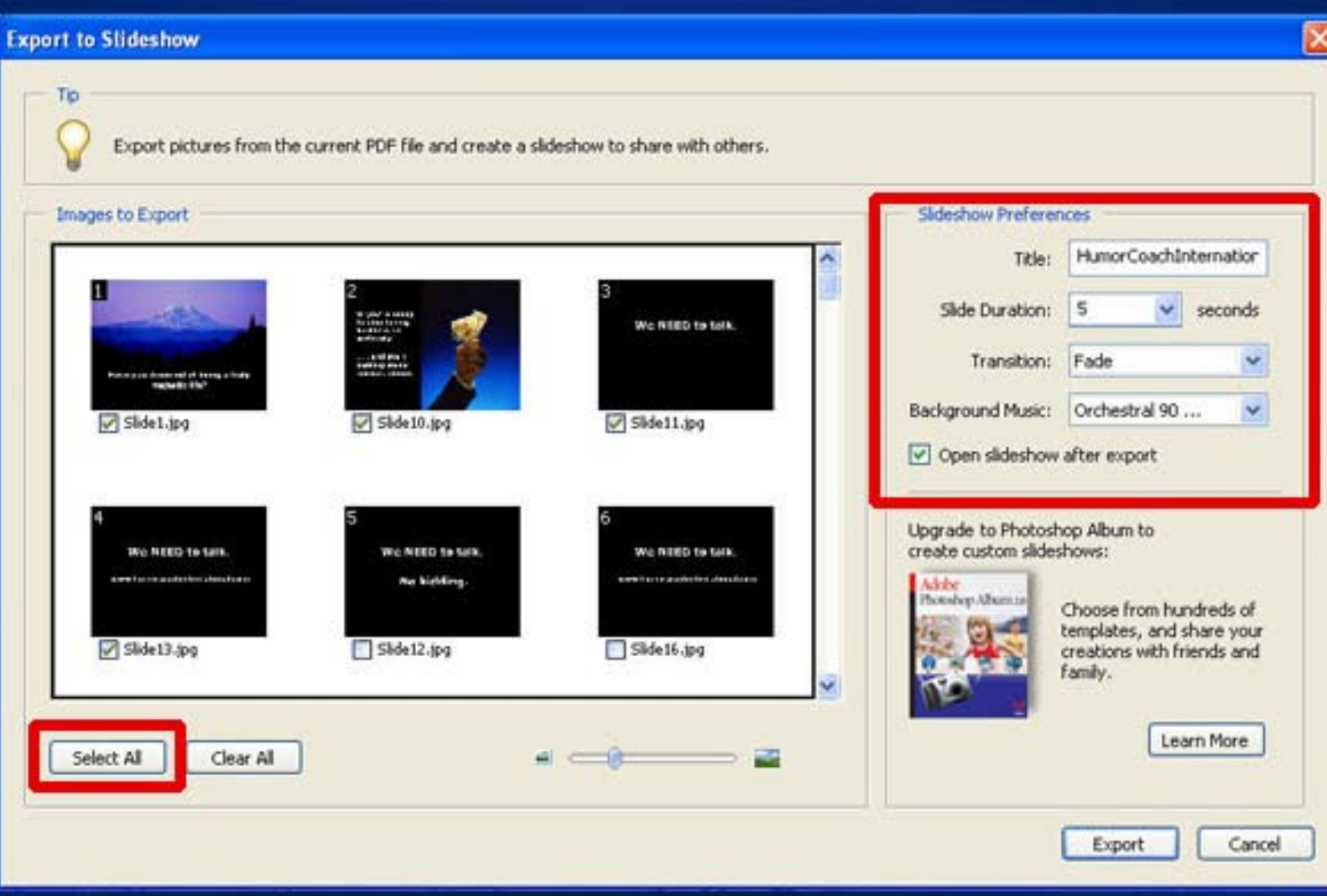

#### **Create your title**

**Select the slides you** want in your slideshow (or simply click on the **Select All button)** 

**Select the Slide Duration** 

**Select the Slide Transition Type (I)** recommend choosing Fade)

**Browse to select the** background music (the mp3 you downloaded and compressed in the previous tutorial)

### Select specifics on our movie, add music and save

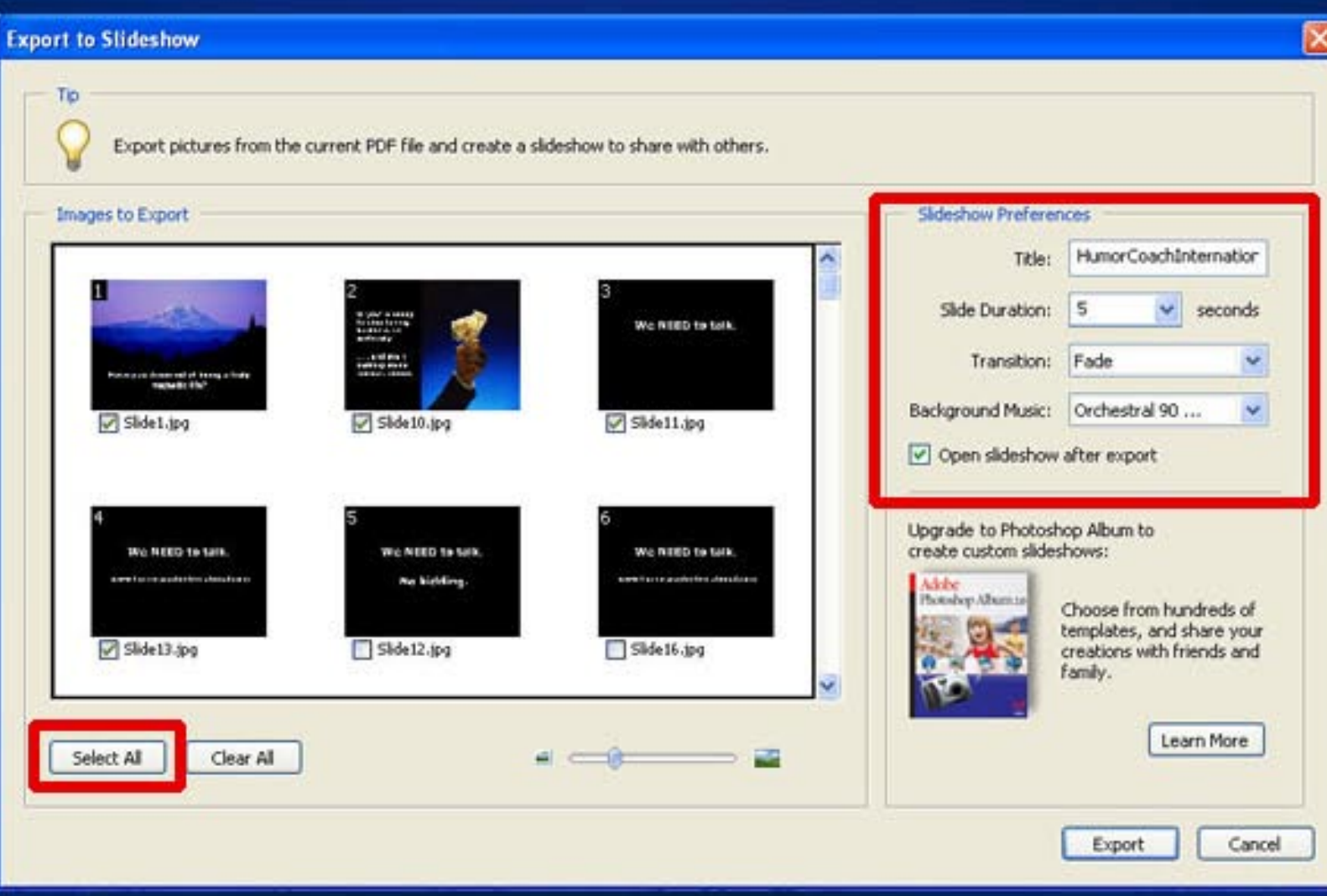

#### **Create your title**

**Select the slides you** want in your slideshow (or simply click on the **Select All button)** 

**Select the Slide Duration** 

**Select the Slide Transition Type (I)** recommend choosing Fade)

**Browse to select the** background music (the mp3 you downloaded and compressed in the previous tutorial)

#### **Drawbacks of This Technique:**

You can only choose one piece of background music

You can only select one type of slide transition

The transitions are a bit clunkier than with other more expensive techniques

Each slide must be on screen for the exact same duration

Does not forward automatically to a web page at end of slide show

#### **Drawbacks of This Technique:**

You can only choose one piece of background music

You can only select one type of slide transition

The transitions are a bit clunkier than with other more expensive techniques

Each slide must be on screen for the exact same duration

Does not forward automatically to a web page at end of slide show

#### **Tips for Quick Success:**

Use text to communicate specifics (Trying to sync spoken words with the slides is a whole other level of complexity)

Keep your first efforts short (60 to 90 seconds)

Be impactful, unpredictable. Throw people a curve. Do something unexpected

Don't pontificate! Save your 5-point plan for total nirvana until AFTER you have them on your mailing list

#### **Tips for Quick Success:**

Use text to communicate specifics (Trying to sync spoken words with the slides is a whole other level of complexity)

Keep your first efforts short (60 to 90 seconds)

Be impactful, unpredictable. Throw people a curve. Do something unexpected

Don't pontificate! Save your 5-point plan for total nirvana until AFTER you have them on your mailing list

#### **Macintosh Technique:**

**Keynote** Part of the iWork Suite - \$79

Can import PowerPoint Presentations / Can export presentations in Flash format, complete with sound and an HTML page the slideshow is embedded in

Keynote comes with its own documentation on PDF. To find out more about how it works:

http://www.apple.com/support/keynote/

#### **Macintosh Technique:**

**Keynote** Part of the iWork Suite - \$79

Can import PowerPoint Presentations / Can export presentations in Flash format, complete with sound and an HTML page the slideshow is embedded in

Keynote comes with its own documentation on PDF. To find out more about how it works:

http://www.apple.com/support/keynote/

#### So, What's Next?

Web delivered video and animation are exploding! And what it can do for your business is amazing!

Lets Stay in Touch So You Will Know What's **Next Before Your Competitors Do!** 

Pop on over to AudaciousFlashVideo.com

Sign up for our Latest Moos Tips eZine, with the latest and greatest on Audio, Video and Flash Animation to help skyrocket your business!

#### So, What's Next?

Web delivered video and animation are exploding! And what it can do for your business is amazing!

Lets Stay in Touch So You Will Know What's **Next Before Your Competitors Do!** 

Pop on over to AudaciousFlashVideo.com

Sign up for our Latest Moos Tips eZine, with the latest and greatest on Audio, Video and Flash Animation to help skyrocket your business!

#### So, What's Next?

Web delivered video and animation are exploding! And what it can do for your business is amazing!

Lets Stay in Touch So You Will Know What's **Next Before Your Competitors Do!** 

Pop on over to AudaciousFlashVideo.com

Sign up for our Latest Moos Tips eZine, with the latest and greatest on Audio, Video and Flash Animation to help skyrocket your business!

# **That's AudaciousFlashVideo.com**

©2006 Robert Schultz, all rights reserved

# **That's AudaciousFlashVideo.com**

©2006 Robert Schultz, all rights reserved